# **Tarantula Examine the TINE link chain**

Marcus Walla

TINE Meeting Hamburg, 12.11.2010

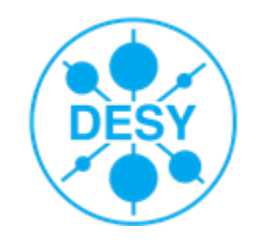

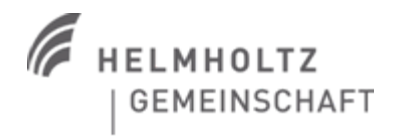

### **Present representation for TINE information of an Application**

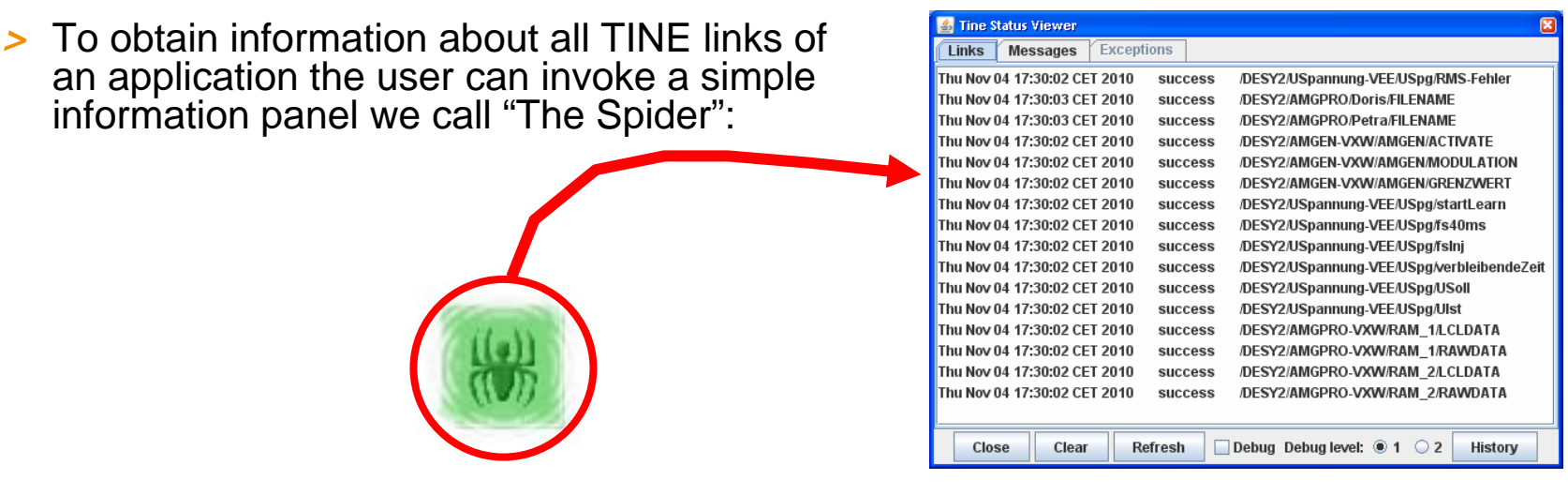

- *>* This panel reflects information about all opened asynchronous TINE addresses next to the status of the link
- *>* Currently the selected connections only retrieve details up to "level 1", but doesn't fetch any information for deeper links in the chain

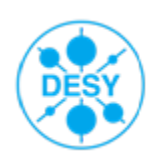

### **Incidential Remark: What do I mean with "level" or "depth"?**

*>* A "level" or "depth" is the depth in the TINE connection chain, starting from the console application until the front-end-server.

#### *>* Example

A console application may have the following address elements in the chain:

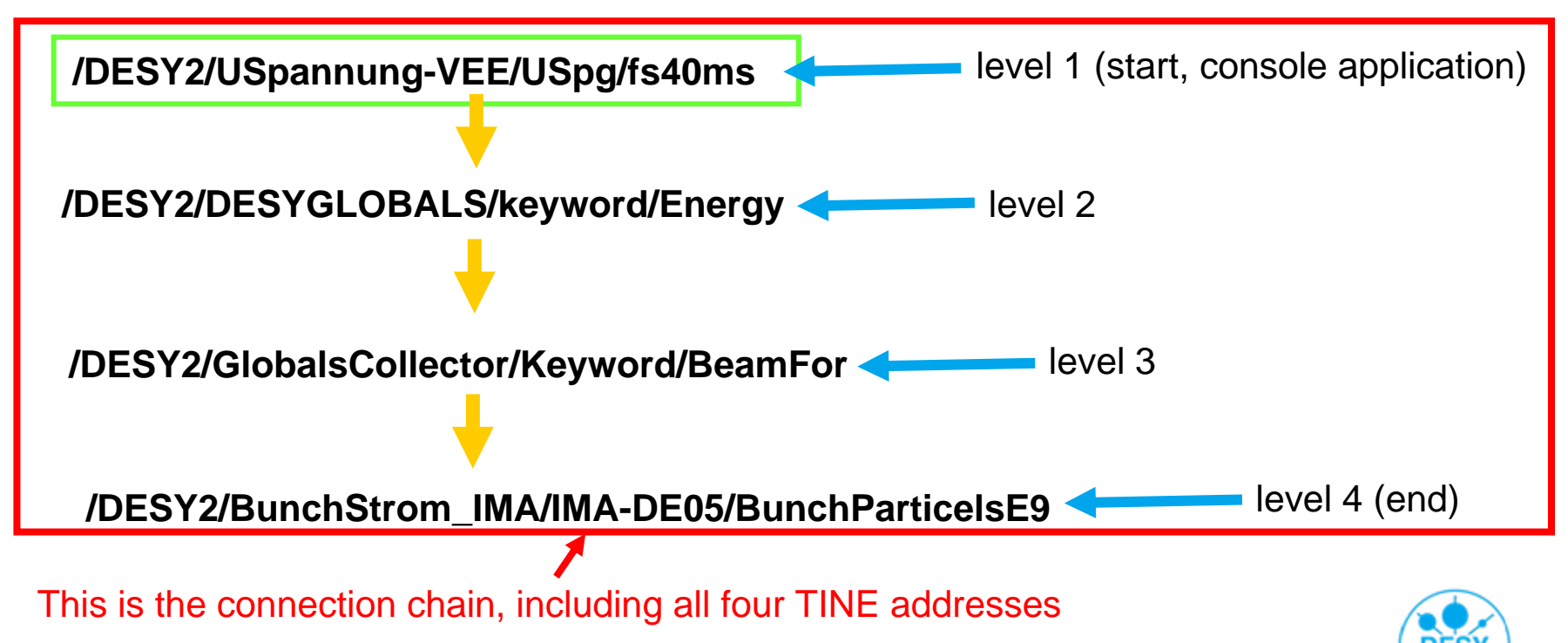

## **Problem analyzes**

#### *>* The current solution:

- fetches for every asynchronous link its state
- displays the result periodically in the spider panel
- *>* This only reveals predication about the first level of connections but doesn't deliver any information about deeper links
- *>* What happens with failures on servers in a deeper level? Currently they are not reported in the Spider panel!

*>* => To close this gap of the Spider a new panel was created which helps to deliver more information about deeper connection elements in the connection chain.

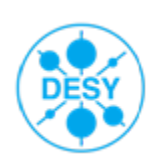

# **Solution and Implementation: Tarantula**

*>*Tarantula<sup>1</sup> panel allows you now to watch all TINE links in the chain up to the predefined depth: progress bar, only active during updating the structure

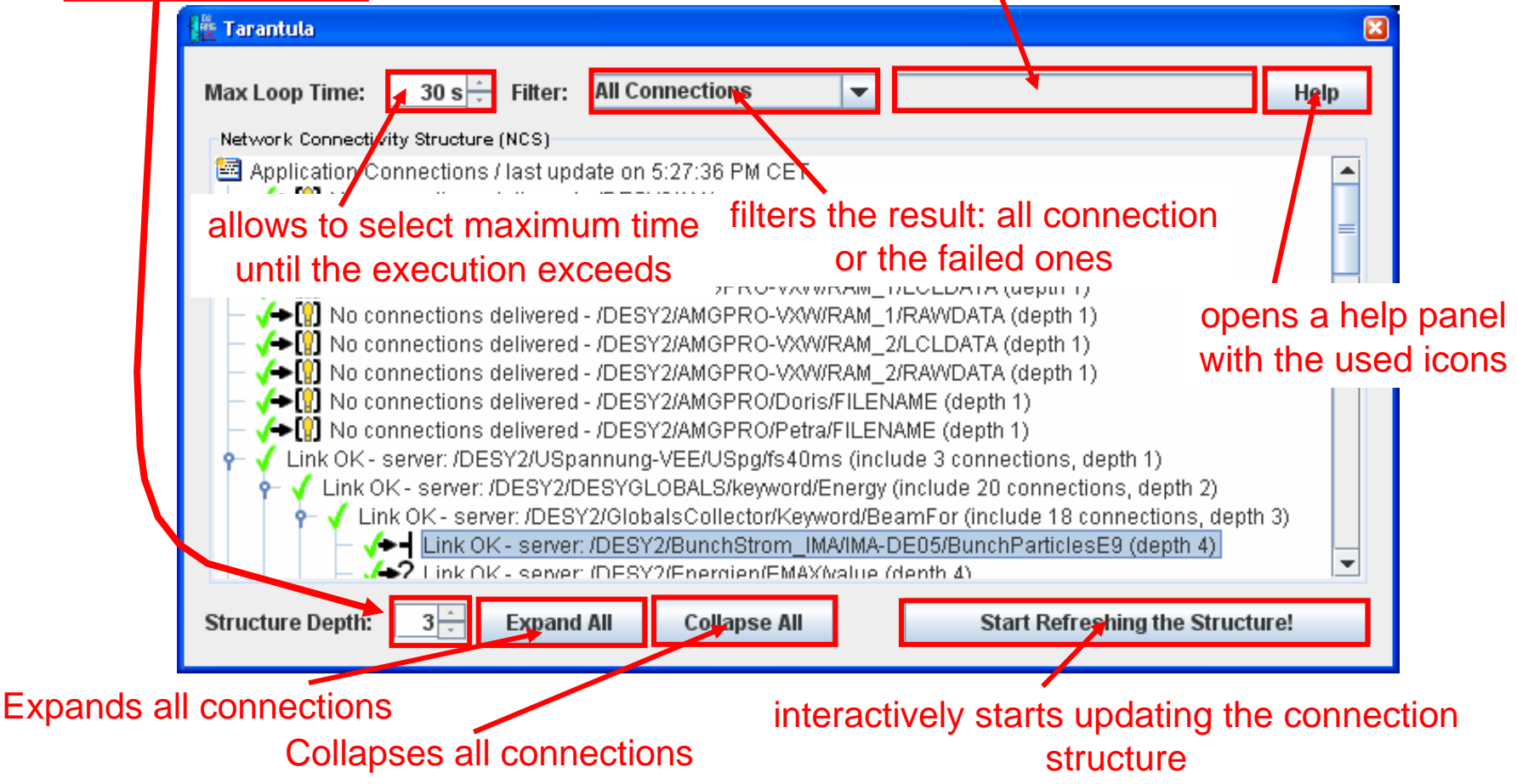

 $^{\rm 1}$  Tarantula is a metaphor for a higher level of information from the connection chain and the status of the links.

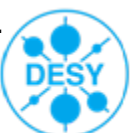

## **Context Menu**

*>* The context menu allows the user to perform a functionality depending on the state of the underlying connection node, for example to fetch the next connection level

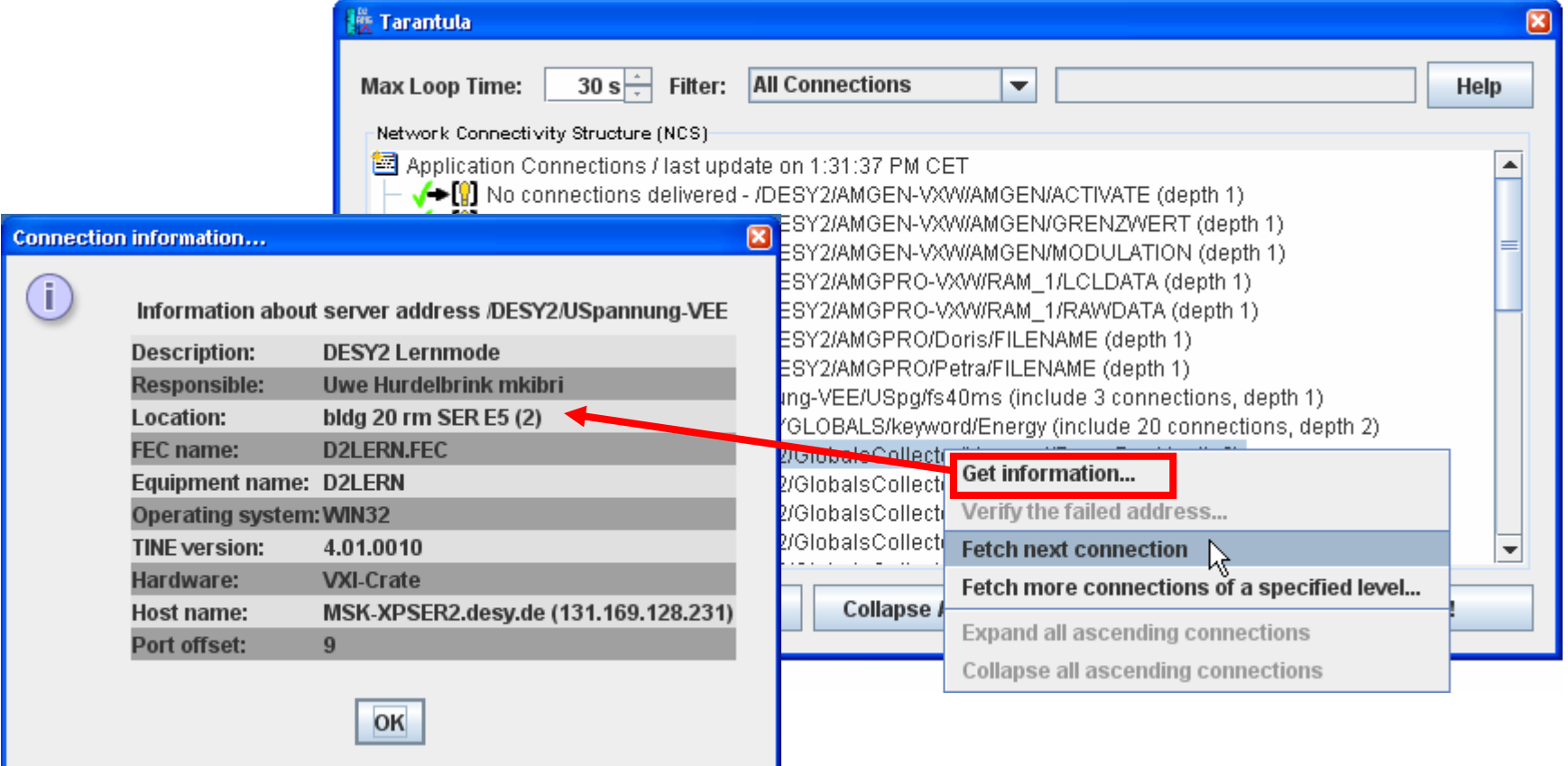

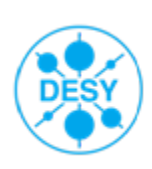

# **Most used Icons ...**

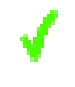

executes with success

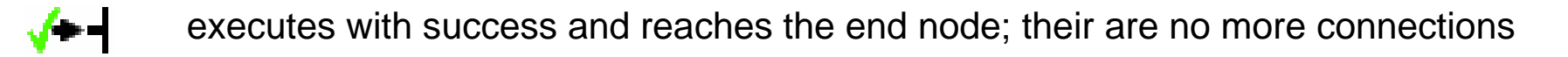

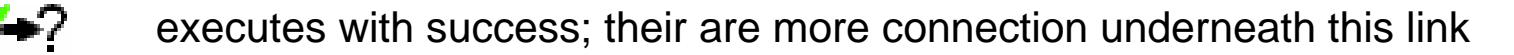

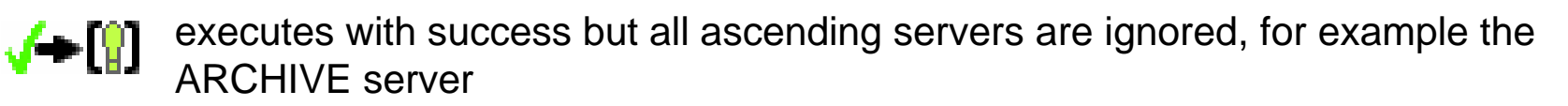

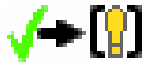

executes with success but detects a TINE version mismatch; TINE doesn't deliver more information about ascending links of the cuurent version

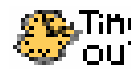

Maximum time exceeded

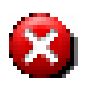

failed connection; reports the current TINE address beside information of the state

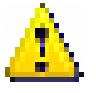

all connections marked with this warning includes underneath a failed link

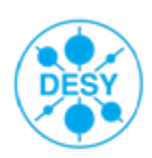

# **More Icons: Circle Loop**

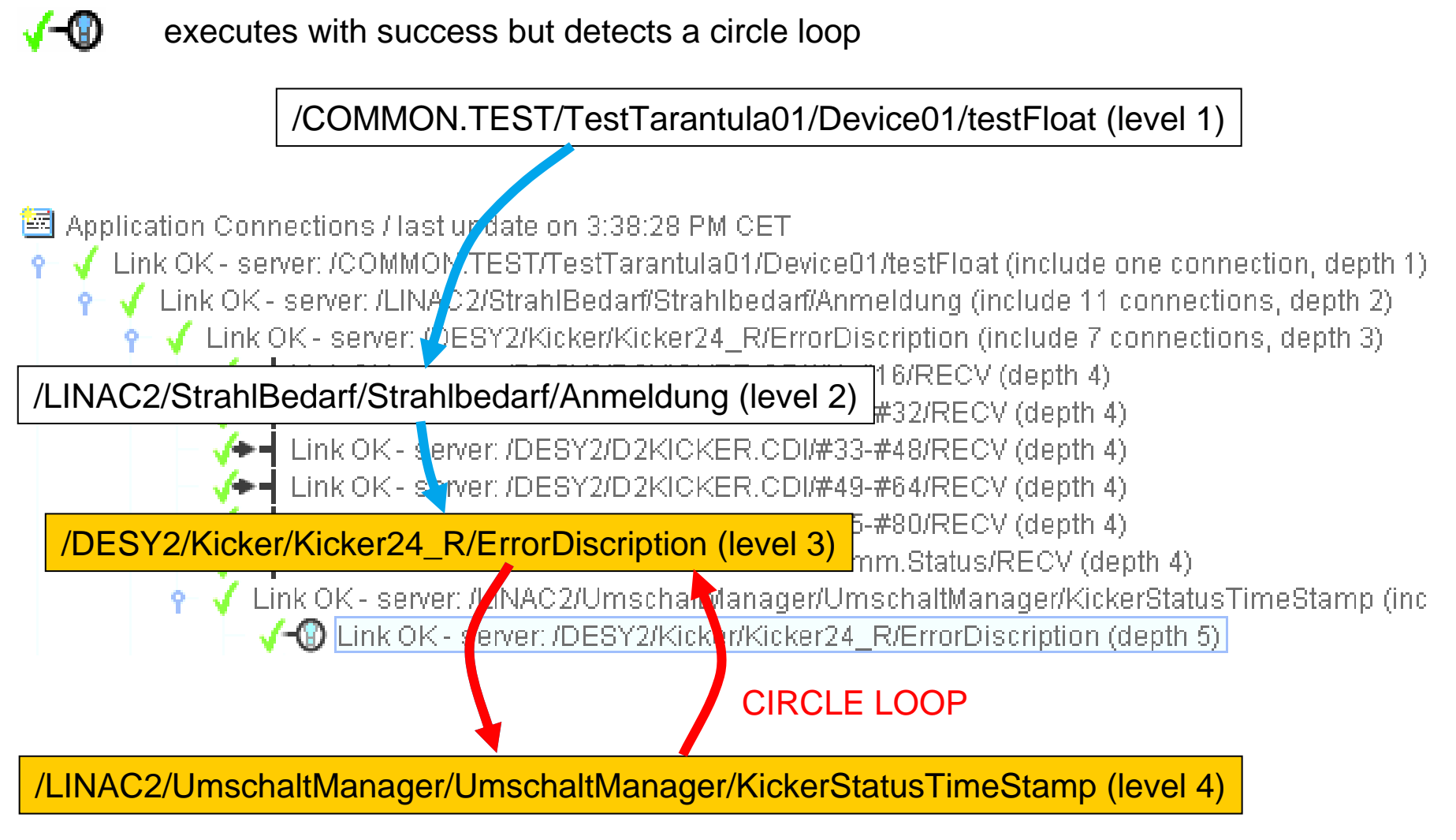

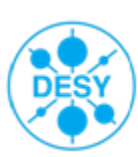

## **Where to invoke the Tarantula panel?**

*>* The user can invoke the Tarantula panel from most Java Console applications by selecting from the help menu the entry "Tarantula":

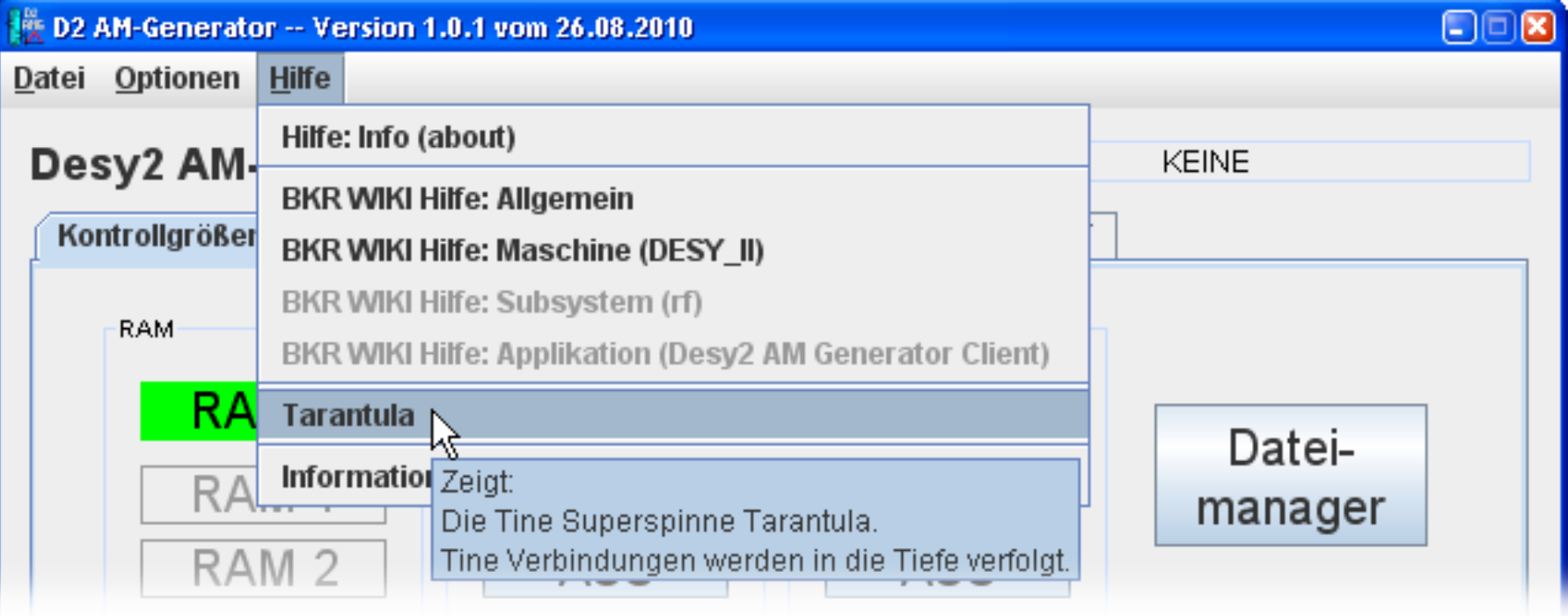

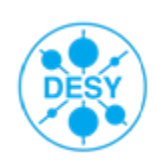